# تامسو IOS Cisco و ASA ةعومجم نيمأت تازيم WebVPN نيوكت لاثمو AAA  $\overline{\phantom{a}}$

## المحتويات

المقدمة المتطلبات الأساسية المتطلبات المكونات المستخدمة التكوينات قفل مجموعة ASA المحلي AAA VPN3000/ASA/PIX7.x-tunnel-group-lock سمة مع ASA AAA VPN3000/ASA/PIX7.x-IPSec-user-group-lock سمة مع ASA قفل مجموعة IOS المحلي ل VPN سهل من Cisco Cisco IOS AAA IPsec:user-vpn-group for Easy VPN cisco IOS AAA ipSec:user-vpn-group and Group-lock for Easy VPN قفل مجموعة WebVPN ل IOS التحقق من الصحة استكشاف الأخطاء وإصلاحها معلومات ذات صلة

## المقدمة

يصف هذا المقال ميزات تأمين المجموعة على جهاز الأمان القابل للتكيف (ASA (من Cisco وفي برنامج Cisco IOS®، كما يعرض سلوك سمات المصادقة والتفويض والمحاسبة (AAA (المختلفة. ل IOS Cisco، يتم شرح الفرق بين قفل المجموعة ومجموعات المستخدم-VPN مع مثال يستخدم كلا من الميزات التكميلية في نفس الوقت. هناك أيضا مثال WebVPN IOS Cisco مع مجالات المصادقة.

## المتطلبات الأساسية

#### المتطلبات

cisco يوصي أن يتلقى أنت معرفة واسعة من هذا موضوع:

- تكوين CLI ASA وتكوين طبقة مآخذ التوصيل الآمنة (VPN) SSL
	- تكوين VPN للوصول عن بعد على ASA و IOS Cisco

#### المكونات المستخدمة

تستند المعلومات الواردة في هذا المستند إلى إصدارات البرامج التالية:

- برنامج ASA، الإصدار 8.4 والإصدارات الأحدث
- IOS، الإصدار 15.1 والإصدارات الأحدث من Cisco

تم إنشاء المعلومات الواردة في هذا المستند من الأجهزة الموجودة في بيئة معملية خاصة. بدأت جميع الأجهزة المُستخدمة في هذا المستند بتكوين ممسوح (افتراضي). إذا كانت شبكتك مباشرة، فتأكد من فهمك للتأثير المحتمل لأي أمر.

## التكوينات

## قفل مجموعة ASA المحلي

يمكنك تعريف هذه السمة ضمن المستخدم أو نهج المجموعة. هنا مثال لسمة المستخدم المحلي.

username cisco password 3USUcOPFUiMCO4Jk encrypted username cisco attributes **group-lock value RA**  username cisco2 password BAtr3u1T7j1eEcYr encrypted username cisco2 attributes **group-lock value RA2** 

> tunnel-group RA type remote-access tunnel-group RA general-attributes default-group-policy MY tunnel-group RA webvpn-attributes group-alias RA enable

tunnel-group RA2 type remote-access tunnel-group RA2 general-attributes default-group-policy MY tunnel-group RA2 webvpn-attributes group-alias RA2 enable

> group-policy MY attributes address-pools value POOL

webvpn enable inside anyconnect enable tunnel-group-list enable

يمكن لمستخدم Cisco إستخدام مجموعة نفق RA فقط، ويمكن لمستخدم 2Cisco إستخدام مجموعة نفق 2RA فقط.

إذا اختار مستخدم 2Cisco مجموعة نفق RA، فسيتم رفض الاتصال:

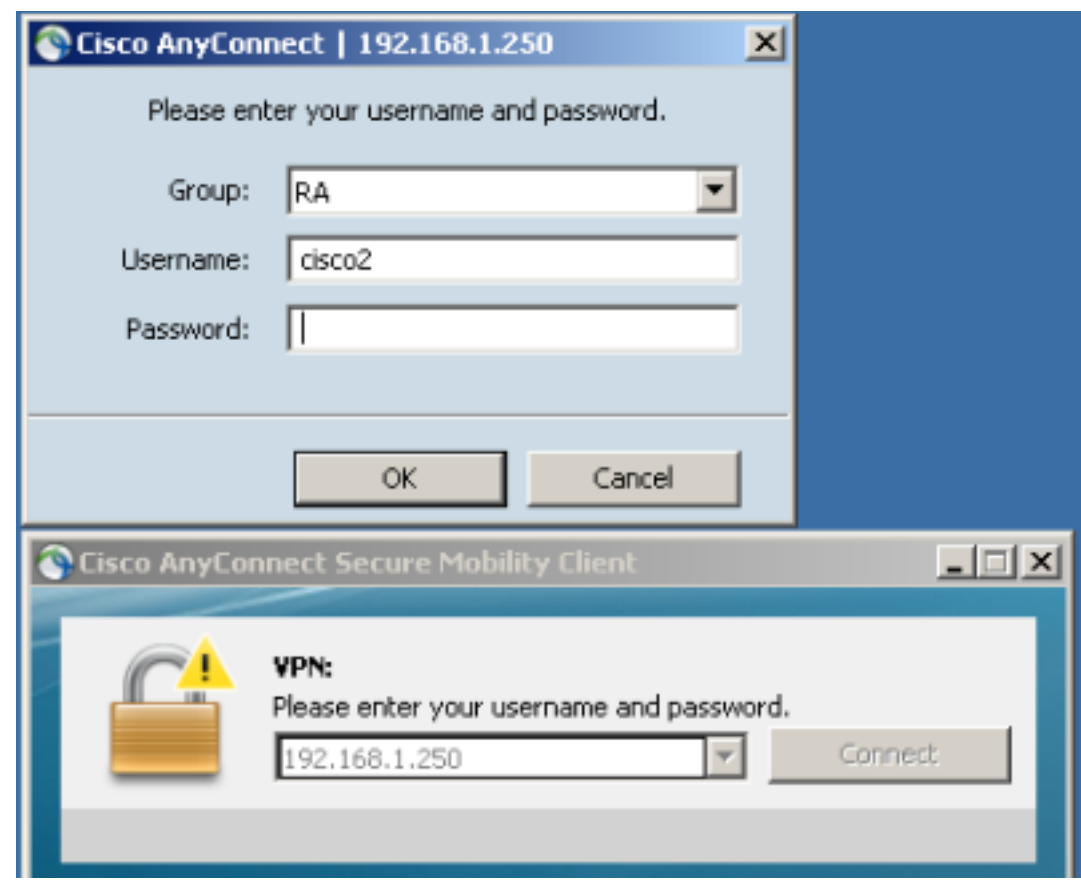

<May 17 2013 17:24:54: %ASA-4-113040: Group <MY> User <cisco2> IP <192.168.1.88 Terminating the VPN connection attempt from <RA>. Reason: **This connection is** . **group locked to**

## AAA VPN3000/ASA/PIX7.x-tunnel-group-lock سمة مع ASA

السمة 85/3076 (Lock-Group-Tunnel (التي يتم إرجاعها بواسطة خادم AAA تقوم بنفس الإجراء تماما. يمكن تمريره مع مصادقة المستخدم أو مجموعة السياسات (أو مصادقة السمة 25 الخاصة ب "فريق عمل هندسة الإنترنت" (IETF (وقفل المستخدم في مجموعة نفق معينة.

هنا مثال لملف تعريف التفويض على خادم التحكم في الوصول (ACS (من Cisco:

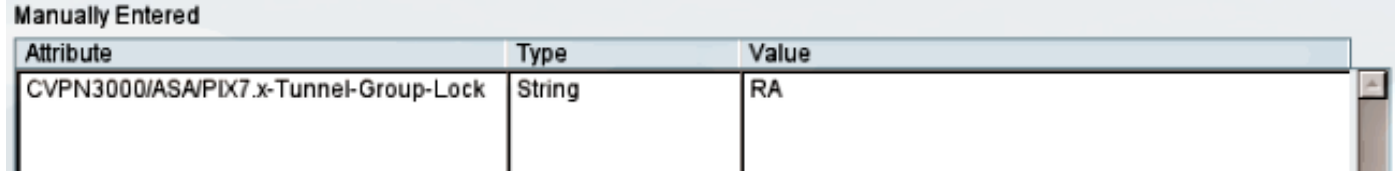

عندما يتم إرجاع السمة بواسطة AAA، تشير تصحيح أخطاء RADIUS إلى ذلك:

```
tunnel-group RA2 general-attributes
              authentication-server-group ACS54 
                         .....Parsed packet data
                         (Radius: Code = 2 (0x02))(Radius: Identifier = 2 (0x02
                    (Radius: Length = 61 (0x003D
Radius: Vector: E55D5EBF1558CA455DA46F5BF3B67354
              Radius: Type = 1 (0x01) User-Name
                       (Radius: Length = 7 (0x07
```
= (Radius: Value (String 6f | cisco 63 73 69 63 Radius: Type = 25 (0x19) Class (Radius: Length = 24 (0x18 = (Radius: Value (String 3a 61 63 73 35 34 2f 31 35 38 33 33 | CACS:acs54/15833 53 43 41 43 2f 33 | 4484/3 34 38 34 34 Radius: Type = 26 (0x1A) Vendor-Specific (Radius: Length = 10 (0x0A (Radius: **Vendor ID = 3076** (0x00000C04 Radius: **Type = 85** (0x55) **The tunnel group that tunnel must be associated with** (Radius: Length = 4 (0x04 = **(**Radius: **Value (String RA** | 41 52 rad\_procpkt: ACCEPT RADIUS\_ACCESS\_ACCEPT: normal termination تكون النتيجة هي نفسها عند محاولة الوصول إلى مجموعة نفق 2RA أثناء تأمين المجموعة داخل مجموعة نفق RA:

> <May 17 2013 17:41:33: %ASA-4-113040: Group <MY> User <cisco> IP <192.168.1.88 Terminating the VPN connection attempt from <RA2>. Reason: **This connection is group locked to**

### AAA VPN3000/ASA/PIX7.x-IPSec-user-group-lock سمة مع ASA

كما يتم أخذ هذه السمة من دليل 3000VPN الموروث بواسطة ASA. ولا يزال موجودا في [دليل تكوين](//www.cisco.com/en/US/docs/security/asa/asa90/configuration/guide/ref_extserver.html) 8.4 (على الرغم من أنه تمت إزالته في إصدار أحدث من دليل التكوين) وتم وصفه على النحو التالي:

> IPsec-User-Group-Lock Disabled = 0 Enabled = 1

يبدو أنه يمكن إستخدام السمة لتعطيل تأمين المجموعة، حتى إذا كانت السمة Lock-Group-Tunnel موجودة. إذا حاولت إرجاع هذه السمة المعينة على 0 مع Lock-Group-Tunnel) ما زالت هذه هي مصادقة المستخدم)، فيما يلي ما يحدث. يبدو غريبا عند محاولة تعطيل قفل المجموعة أثناء إرجاع اسم مجموعة النفق المحدد:

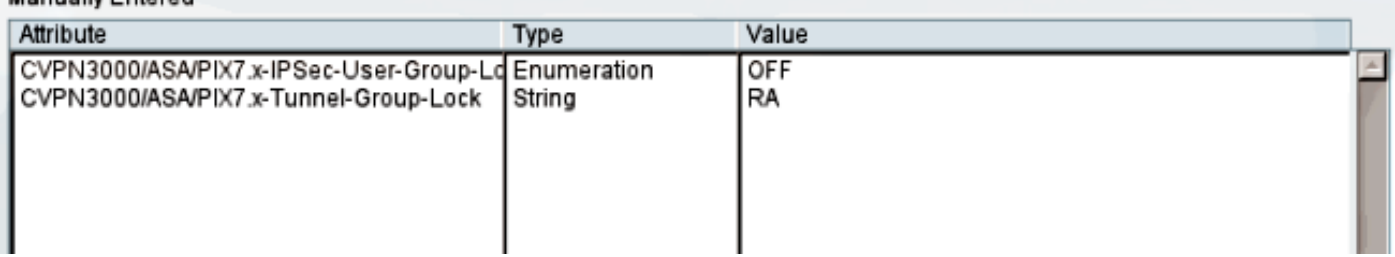

عرض تصحيح الأخطاء:

```
.....Parsed packet data
                                (Radius: Code = 2 (0x02))(Radius: Identifier = 3 (0x03
                            (Radius: Length = 73 (0x0049
         Radius: Vector: 7C6260DDFC3E523CCC34AD8B828DD014
                       Radius: Type = 1 (0x01) User-Name
                              (Radius: Length = 7 (0x07
                               = (Radius: Value (String
6f cisco 63 73 69 63
                         Radius: Type = 25 (0x19) Class
                             (Radius: Length = 24 (0x18
```
**Manually Entered** 

```
= (Radius: Value (String
        3a 61 63 73 35 34 2f 31 35 38 33 33 | CACS:acs54/15833 53 43 41 43
                    2f 34 2a 34 34 34 34 35 34 34 34 34 35 34 34 35 34 35 34 35 34 35 34 35 34 35 34 35 34 35 36 37 38 37 38 37 38 37 38 37 38 37 38 37 38 37 38 37 38 37 38 37 38 37 38 37 38 37 38 37 38 37 38 37 38 37 38 37 38 37 38 37 38 37 
                                           Radius: Type = 26 (0x1A) Vendor-Specific
                                                            (Radius: Length = 12 (0x0C
                                               (Radius: Vendor ID = 3076 (0x00000C04
                                                 Radius: Type = 33 (0x21) Group-Lock
                                                             (Radius: Length = 6 (0x06
                                                (Radius: Value (Integer) = 0 (0x0000
                                           Radius: Type = 26 (0x1A) Vendor-Specific
                                                            (Radius: Length = 10 (0x0A
                                               (Radius: Vendor ID = 3076 (0x00000C04
Radius: Type = 85 (0x55) The tunnel group that tunnel must be associated with
                                                             (Radius: Length = 4 (0x04
                                                               = (Radius: Value (String
                         RA | 41 52
                                                                    rad_procpkt: ACCEPT
```
ينتج هذا النتيجة نفسها (تم فرض تأمين المجموعة، ولم يتم أخذ IPSec-User-Group-Lock في الاعتبار).

<May 17 2013 17:42:34: %ASA-4-113040: Group <MY> User <cisco> IP <192.168.1.88 Terminating the VPN connection attempt from <RA2>. Reason: **This connection is group locked to** قام نهج المجموعة الخارجي بإرجاع 0=lPSec-user-group-lock، كما حصل أيضا على Tunnel-Group-Lock=RA لمصادقة المستخدم. مع ذلك، تم تأمين المستخدم، مما يعني أنه تم إجراء "تأمين المجموعة".

بالنسبة للتكوين المعاكس، يرجع نهج المجموعة الخارجي اسم مجموعة نفق محدد (Lock-Group-Tunnel (أثناء محاولة تعطيل تأمين المجموعة لمستخدم محدد (0=Lock-Group-user-IPSec(، ولا يزال يتم فرض تأمين المجموعة لذلك المستخدم.

وهذا يؤكد عدم إستخدام السمة بعد الآن. استعملت أن سمة كان في القديم sery 3000VPN. تم فتح معرف تصحيح الأخطاء من [34066CSCui](https://tools.cisco.com/bugsearch/bug/CSCui34066) Cisco.

### قفل مجموعة IOS المحلي ل VPN سهل من Cisco

يعمل خيار قفل المجموعة المحلي ضمن تكوين المجموعة في Cisco IOS بشكل مختلف عن العمل على ASA. على ال ASA، أنت تعين النفق مجموعة إسم إلى أي المستعمل يكون مقفل. يتيح خيار قفل مجموعة IOS Cisco) لا توجد وسيطات) إمكانية تحقق إضافي ويقارن المجموعة المقدمة باسم المستخدم (تنسيق group@user (باسم IKEID) اسم المجموعة).

لمزيد من المعلومات، ارجع إلى [دليل تكوين VPN السهل، IOS Cisco، الإصدار T&M.15](//www.cisco.com/en/US/partner/docs/ios-xml/ios/sec_conn_esyvpn/configuration/15-mt/sec-easy-vpn-srvr.html#GUID-E4E2505A-73E9-495C-AAA6-201061A96FA1)

فيما يلي مثال:

aaa new-model aaa authentication login LOGIN local aaa authorization network LOGIN local username cisco1@GROUP1 password 0 cisco1 username cisco2@GROUP2 password 0 cisco2 crypto isakmp client configuration group GROUP1 key cisco pool POOL **group-lock**  save-password

crypto isakmp client configuration group GROUP2 key cisco pool POOL save-password

> crypto isakmp profile prof1 match identity group GROUP1 client authentication list LOGIN isakmp authorization list LOGIN client configuration address respond client configuration group GROUP1 virtual-template 1

!

crypto isakmp profile prof2 match identity group GROUP2 client authentication list LOGIN isakmp authorization list LOGIN client configuration address respond client configuration group GROUP2 virtual-template 2

crypto ipsec transform-set aes esp-aes 256 esp-sha-hmac mode tunnel

> crypto ipsec profile prof1 set transform-set aes set isakmp-profile prof1

crypto ipsec profile prof2 set transform-set aes set isakmp-profile prof2

interface Virtual-Template1 type tunnel ip unnumbered Ethernet0/0 tunnel mode ipsec ipv4 tunnel protection ipsec profile prof1

interface Virtual-Template2 type tunnel ip unnumbered Ethernet0/0 tunnel mode ipsec ipv4 tunnel protection ipsec profile prof2

ip local pool POOL 10.10.10.10 10.10.10.15 هذا يظهر أن التحقق من تأمين المجموعة ممكن ل 1GROUP. بالنسبة للمجموعة ،1 المستخدم الوحيد المسموح به هو 1GROUP@1cisco. بالنسبة لمجموعة 2GROUP) بدون تأمين مجموعة)، يمكن لكلا المستخدمين تسجيل الدخول.

للمصادقة الناجحة، أستخدم 1GROUP@1cisco مع 1GROUP:

May 19 18:21:37.983: ISAKMP:(0): Profile prof1 assigned peer the group named GROUP1\* May 19 18:21:40.595: ISAKMP/author: Author request for group GROUP1successfully\* sent to AAA للمصادقة، أستخدم 2GROUP@2cisco مع 1GROUP:

May 19 18:24:10.210: ISAKMP:(1011):User Authentication in this group failed\*

#### Cisco IOS AAA IPsec:user-vpn-group for Easy VPN

إن ips:user-vpn-group هي سمة RADIUS التي يرجعها خادم AAA، ويمكن تطبيقها فقط لمصادقة المستخدم (تم إستخدام تأمين المجموعة للمجموعة). وكلتا المميزات مكملة، ويتم تطبيقها في مراحل مختلفة.

أحلت ل كثير معلومة، [السهل VPN تشكيل مرشد، ios cisco إطلاق T&M](//www.cisco.com/en/US/partner/docs/ios-xml/ios/sec_conn_esyvpn/configuration/15-mt/sec-easy-vpn-srvr.html#GUID-FAE44C39-E24D-443A-861F-269D943DD391).[15](//www.cisco.com/en/US/partner/docs/ios-xml/ios/sec_conn_esyvpn/configuration/15-mt/sec-easy-vpn-srvr.html#GUID-FAE44C39-E24D-443A-861F-269D943DD391)

إنه يعمل بشكل مختلف عن قفل المجموعة ومع ذلك يسمح لك بتحقيق نفس النتيجة. الفرق هو أن السمة ينبغي أن يكون لها قيمة محددة (مثل بالنسبة ل ASA (وأن القيمة المحددة يتم مقارنتها مع اسم مجموعة اقتران أمان الإنترنت وإدارة المفاتيح (IKEID) (ISAKMP(؛ وإذا لم تتطابق، يفشل الاتصال. فيما يلي ما يحدث إذا قمت بتغيير المثال السابق للحصول على مصادقة AAA للعميل وتعطيل تأمين المجموعة الآن:

> username cisco password 0 cisco #for testing aaa authentication login AAA group radius

crypto isakmp client configuration group GROUP1 no group-lock crypto isakmp client configuration group GROUP2 no group-lock

> crypto isakmp profile prof1 client authentication list AAA crypto isakmp profile prof2 client authentication list AAA

لاحظ أنه تم تعريف السمة ipSec:user-vpn-group للمستخدم وتم تحديد تأمين المجموعة للمجموعة.

في ال ACS، هناك إثنان مستعمل، 1cisco1 و 2cisco2. بالنسبة لمستخدم Cisco1، يتم إرجاع هذه السمة: -ips:user .ips:user-vpn-group=group2 :السمة هذه إرجاع يتم ،Cisco2 لمستخدم بالنسبة .vpn-group=group1

عندما يحاول مستخدم 2Cisco تسجيل الدخول باستخدام 1GROUP، يتم الإبلاغ عن هذا الخطأ:

debug radius verbose debug crypto isakmp debug crypto isakmp aaa May 19 19:44:10.153: RADIUS: Cisco AVpair [1] 29\* "**ipsec:user-vpn-group=GROUP2**" May 19 19:44:10.153: RADIUS(00000055): Received from id 1645/23\* AAA/AUTHOR/IKE: Processing AV user-vpn-group :May 19 19:44:10.154\* AAA/AUTHOR/IKE: **User group GROUP2 does not match VPN group GROUP1 - access denied** .group1 إدلك لأن ACS لمستخدم Cisco2 برجع i**pSec:user-vpn-group=group2** ، أي يقارن ب cisco IOS إلى group1.

وبهذه الطريقة، تم تحقيق الهدف نفسه كما هو الحال بالنسبة للتأمين الجماعي. يمكنك أن ترى أن الآن، المستخدم النهائي لا يحتاج إلى توفير group@user كاسم مستخدم، ولكن يمكنه إستخدام المستخدم (بدون @group(.

بالنسبة لقفل المجموعة، يجب إستخدام 1GROUP@1cisco، نظرا لأن IOS Cisco قامت بمسح الجزء الأخير (بعد @) وقارنته ب ikeid) اسم المجموعة).

بالنسبة ل group-vpn-user:ipsEc، يكفي إستخدام 1Cisco فقط في عميل VPN Cisco، لأن ذلك المستخدم معرف على ACS ويتم إرجاع group-vpn-user:ipSec المحدد (في هذه الحالة، هي =1GROUP (وتقارن تلك السمة مقابل IKEID.

#### cisco IOS AAA ipSec:user-vpn-group and Group-lock for Easy VPN

#### لماذا لا يجب إستخدام كلا السمتين في الوقت نفسه؟

يمكنك إضافة تأمين المجموعة مرة أخرى:

crypto isakmp client configuration group GROUP1 group-lock crypto isakmp client configuration group GROUP2 group-lock هنا هو التدفق:

- .1 يقوم مستخدم شبكة VPN من Cisco بتكوين اتصال المجموعة 1 وتوصيله.
- .2 تكون مرحلة الوضع العدواني ناجحة، ويرسل IOS Cisco طلب xAuth لاسم المستخدم وكلمة المرور.
- 3. ال cisco VPN يستلم مستعمل منبثق، ويدخل ال cisco1@GROUP1 username مع ال يصح كلمة يعين على ال ACS.
- 4. يقوم Cisco IOS بإجراء تحقق لقفل المجموعة: إنه يجرد اسم المجموعة المتوفر في اسم المستخدم ويقارنه ب ikeid. إنه ناجح.

.5 .(cisco1@GROUP1 للمستخدم (ACS خادم إلى AAA طلب Cisco IOS يرسل

.6 .ipsEc:user-vpn-group=group1 مع RADIUS قبول ACS يرجع

7. يقوم Cisco IOS بإجراء تحقق ثان؛ وهذه المرة، فإنه يقارن المجموعة المقدمة من سمة RADIUS ب ikeid.

عند فشله في الخطوة 4 (قفل المجموعة)، يتم تسجيل الخطأ فورا بعد أن يوفر بيانات الاعتماد:

May 19 20:14:31.678: ISAKMP/xauth: reply attribute XAUTH\_USER\_NAME\_V2\* May 19 20:14:31.678: ISAKMP/xauth: reply attribute XAUTH\_USER\_PASSWORD\_V2\* May 19 20:14:31.678: ISAKMP:(1041):User Authentication in this group failed\*

عندما يفشل في الخطوة 7 (ipsEc:user-vpn-group)، يرجع الخطأ بعد أن يستلم سمة RADIUS لمصادقة :AAA

AAA/AUTHOR/IKE: **User group GROUP2 does not match VPN group GROUP1 - access denied**

#### قفل مجموعة WebVPN ل IOS

على ASA، يمكن إستخدام Tunnel-Group-Lock لجميع خدمات VPN للوصول عن بعد (،IPSec، SSL WebVPN). بالنسبة لقفل مجموعة Cisco IOS و ipSec:user-vpn-group، يعمل فقط ل IPSec (خادم VPN سهل). من أجل تأمين مجموعة مستخدمين محددين في سياقات WebVPN المحددة (وسياسات المجموعة المرفقة)، يجب إستخدام مجالات المصادقة.

فيما يلي مثال:

aaa new-model aaa authentication login LIST local

username cisco password 0 cisco **username cisco1@C1 password 0 cisco**

#### **username cisco2@C2 password 0 cisco**

```
webvpn gateway GW
                                            ip address 10.48.67.137 port 443 
                                                      http-redirect port 80 
                                                              logging enable 
                                                                   inservice 
                                                                           ! 
webvpn install svc flash:/webvpn/anyconnect-win-3.1.02040-k9.pkg sequence 1
                                                                           ! 
                                                            webvpn context C1
                                                ssl authenticate verify all 
                                                                           ! 
                                                            policy group C1 
                                                      functions file-access 
                                                     functions file-browse 
                                                      functions file-entry 
                                                     functions svc-enabled 
                                                    "svc address-pool "POOL 
                                            "svc default-domain "cisco.com 
                                                 svc keep-client-installed 
                                                     default-group-policy C1 
                                               aaa authentication list LIST 
                                              aaa authentication domain @C1 
                gateway GW domain C1 #accessed via https://IP/C1
                                                              logging enable 
                                                                   inservice 
                                                                            !
                                                                            !
                                                           webvpn context C2
                                                ssl authenticate verify all 
                                                               "url-list "L2 
                                                            "heading "Link2 
                            "url-text "Display2" url-value "http://2.2.2.2 
                                                             policy group C2 
                                                              "url-list "L2 
                                                    default-group-policy C2 
                                               aaa authentication list LIST 
                                              aaa authentication domain @C2 
              gateway GW domain C2 #accessed via https://IP/C2 
                                                              logging enable 
                                                                   inservice
```
ip local pool POOL 7.7.7.10 7.7.7.20

في المثال التالي، هناك سياقان: 1C و 2C. ولكل سياق نهج مجموعة خاص به بإعدادات محددة. يسمح 1C بالوصول إلى AnyConnect. تم تكوين بوابة الوصول للاستماع إلى كلا السياقين: 1C و 2C.

عندما ينفذ مستخدم 1Cisco السياق 1C مع 1C://10.48.67.137/https، يضيف مجال المصادقة 1C ويصادق مقابل ال يعرف محليا (قائمة) username 1C@1cisco:

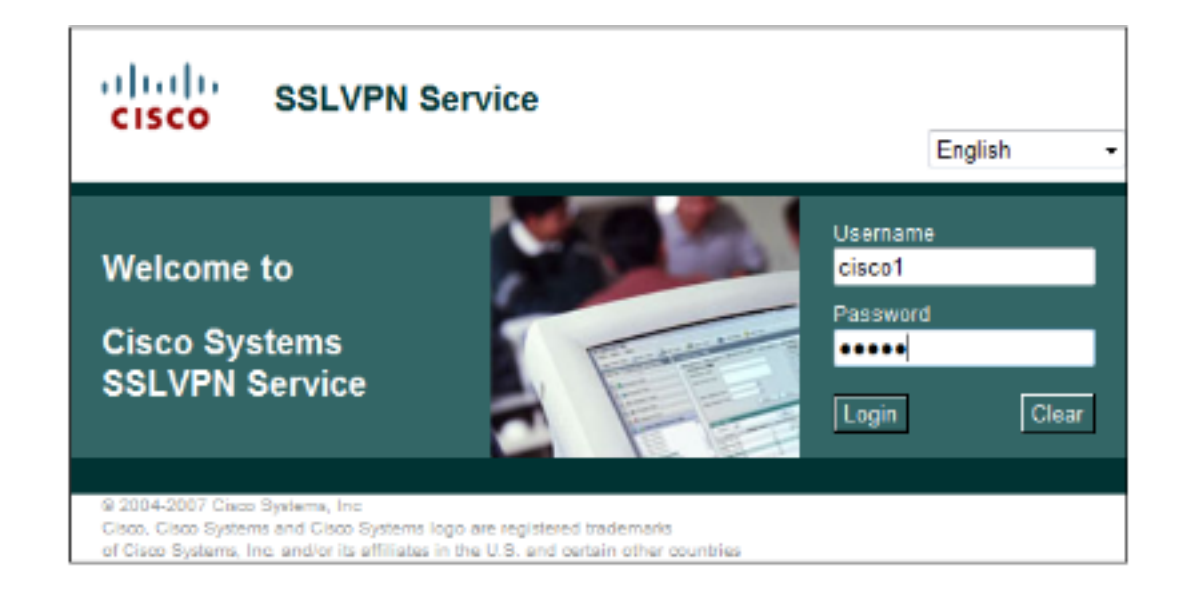

debug webvpn aaa debug webvpn

: May 20 16:30:07.518: WV: validated\_tp : cert\_username : matched\_ctx\* "May 20 16:30:07.518: WV-AAA: AAA authentication request sent for user: "**cisco1**\* May 20 16:30:07.518: WV: ASYNC req sent\* **!**May 20 16:30:07.518: **WV-AAA: AAA Authentication Passed**\* :May 20 16:30:07.518: %**SSLVPN-5-LOGIN\_AUTH\_PASSED**: vw\_ctx: **C1** vw\_gw: **GW** remote\_ip\* **user\_name: cisco1**, Authentication **successful**, user logged in 10.61.218.146 **"**May 20 16:30:07.518: **WV-AAA: User "cisco1" has logged in from "10.61.218.146" to gateway "GW**\* **"context "C1**  عندما تحاول تسجيل الدخول باستخدام 2Cisco كاسم مستخدم بينما تقوم بالوصول إلى سياق 1C

1C://10.48.67.137/https((، يتم الإبلاغ عن هذا الفشل:

: May 20 16:33:56.930: WV: validated\_tp : cert\_username : matched\_ctx\* "May 20 16:33:56.930: WV-AAA: AAA authentication request sent for user: "**cisco2**\* May 20 16:33:56.930: WV: ASYNC req sent\* **!**May 20 16:33:58.930: **WV-AAA: AAA Authentication Failed**\* May 20 16:33:58.930: %**SSLVPN-5-LOGIN\_AUTH\_REJECTED**: vw\_ctx: **C1** vw\_gw: **GW**\* remote\_ip: 10.61.218.146 **user\_name: cisco2**, **Failed** to authenticate user credentials وذلك نظرا لعدم وجود مستخدم معرف على 1C@2cisco. لا يمكن لمستخدم Cisco تسجيل الدخول إلى أي سياق.

# التحقق من الصحة

لا يوجد حاليًا إجراء للتحقق من صحة هذا التكوين.

## استكشاف الأخطاء وإصلاحها

لا تتوفر حاليًا معلومات محددة لاستكشاف الأخطاء وإصلاحها لهذا التكوين.

## معلومات ذات صلة

[15M&T الإصدار ،Cisco IOS ،سهل VPN تكوين دليل](//www.cisco.com/en/US/partner/docs/ios-xml/ios/sec_conn_esyvpn/configuration/15-mt/sec-easy-vpn-srvr.html#GUID-FAE44C39-E24D-443A-861F-269D943DD391)●

- [دليل تكوين واجهة سطر الأوامر VPN Series ASA Cisco، الإصدار 9.1](//www.cisco.com/en/US/docs/security/asa/asa91/configuration/vpn/asa_91_vpn_config.html)
	- [الدعم التقني والمستندات Systems Cisco](//www.cisco.com/cisco/web/support/index.html?referring_site=bodynav)

ةمجرتلا هذه لوح

ةي الآلال تاين تان تان تان ان الماساب دنت الأمانية عام الثانية التالية تم ملابات أولان أعيمته من معت $\cup$  معدد عامل من من ميدة تاريما $\cup$ والم ميدين في عيمرية أن على مي امك ققيقا الأفال المعان المعالم في الأقال في الأفاق التي توكير المالم الما Cisco يلخت .فرتحم مجرتم اهمدقي يتلا ةيفارتحالا ةمجرتلا عم لاحلا وه ىل| اًمئاد عوجرلاب يصوُتو تامجرتلl مذه ققد نع امتيلوئسم Systems ارامستناه انالانهاني إنهاني للسابلة طربة متوقيا.